# **ESR-Series. Quick guide. 1.14.0**

ESR ( ).

<span id="page-0-0"></span>, .

- , . SNAT . , , .
- 2 «Trusted» «Untrusted» . :
- 1. «Untrusted» (WAN). DHCP- IP- .
	- :
		- ESR-10/12V: GigabitEthernet 1/0/1;
		- ESR-12VF/ESR-14VF: GigabitEthernet 1/0/1; GigabitEthernet 1/0/9;
		- ESR-20: GigabitEthernet 1/0/1;
		- ESR-21: GigabitEthernet 1/0/1;
		- ESR-100/200: GigabitEthernet 1/0/1;
		- ESR-1000/1500/3100: GigabitEthernet 1/0/1, TengigabitEthernet 1/0/1-2;
		- ESR-1200/1700: GigabitEthernet 1/0/1, TengigabitEthernet 1/0/1, TengigabitEthernet 1/0/2;
		- ESR-1511: GigabitEthernet 1/0/1, FortygigabitEthernet 1/0/1-2;
			- L<sub>2</sub>- Bridge 2.
- 2. «Trusted»  **«Trusted»** (LAN). Telnet SSH , ICMP- , DHCP- IP- . «Untrusted» .
	- :
		- ESR-10: GigabitEthernet 1/0/2-6;
		- ESR-12V(F)/ESR-14VF: GigabitEthernet 1/0/2-8;
		- ESR-20: GigabitEthernet 1/0/2-4;
		- ESR-21: GigabitEthernet 1/0/2-12;
		- ESR-100: GigabitEthernet 1/0/2-4;
		- ESR-200: GigabitEthernet 1/0/2-8;
		- ESR-1000: GigabitEthernet 1/0/2-24;
		-
		- ESR-1200: GigabitEthernet 1/0/2-16, TengigabitEthernet 1/0/3-8;
		- ESR-1500: GigabitEthernet 1/0/2-8, TengigabitEthernet 1/0/3-4;
		- ESR-1511: GigabitEthernet 1/0/2-8, TengigabitEthernet 1/0/1-4;
		- ESR-1700: GigabitEthernet 1/0/2-4, TengigabitEthernet 1/0/3-12;
		- ESR-3100: GigabitEthernet 1/0/2-8, TengigabitEthernet 1/0/3-8.

L<sub>2</sub>- Bridge 1.

Bridge 2 DHCP- IP- . Bridge 1 IP- 192.168.1.1/24. IP- . DHCP- 192.168.1.2-192.168.1.254 255.255.255.0. Internet Source NAT.

:

 $1 -$ 

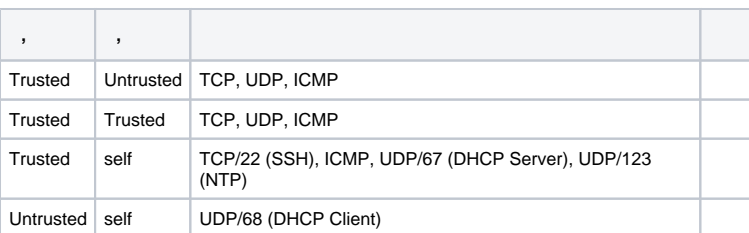

⊕

⊕

 **'admin'. .**

 **IP- Bridge 1 – 192.168.1.1/24.**

## $\overline{\mathbb{O}}$

 $(CLI)$ 

Ethernet

Δ  $\sim$  $\sim 100$ 

- 1. (-), «*Trusted*», , .
- 2. DHCP- IP- 192.168.1.0/24.

 $\sim$ 

IP- -, , , 192.168.1.1, 192.168.1.0/24.

## **RS-232**

- 1. RJ-45/DBF9, , «Console» RS-232.
- 2. (, HyperTerminal Minicom) . VT100.

RS-232:

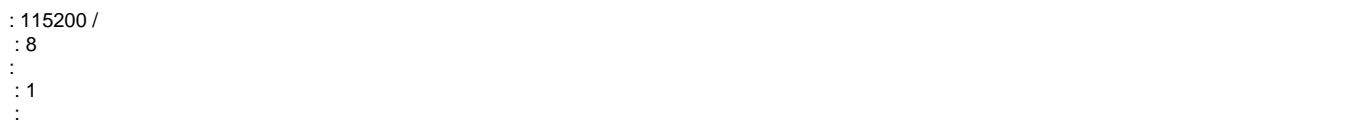

 $\ddot{\phantom{a}}$ 

- $\bullet$ «admin».
- $\bullet$ (Hostname).
- $\bullet$  $\mathcal{L}^{\mathcal{L}}$
- $\overline{a}$  $\bullet$
- 

## «admin»

«admin».

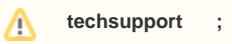

remote - RADIUS, TACACS+, LDAP;

admin, techsupport, remote . . .

 $\overline{a}$ «admin» :

esr# configure  $\text{esr}(\text{config})$ # username admin esr(config-user)# password <new-password>  $\text{esr}(\text{config-user})$ # exit

esr(config)# username <name> esr(config-user)# password <password> esr(config-user)# privilege <privilege>  $\text{esr}(\text{config-user})$ # exit

 $1-9$  ,  $10-14$  ,  $15$  , .

#### «fedor» c «12345678» 15 «ivan» «password» 1:

esr# configure esr(config)# username fedor esr(config-user)# password 12345678 esr(config-user)# privilege 15  $\text{esr}(\text{config-user})$ # exit esr(config)# username ivan esr(config-user)# password password esr(config-user)# privilege 1 esr(config-user)# exit

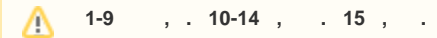

#### «fedor» c «12345678» 15 «ivan» «password» 1:

esr# configure esr(config)# username fedor esr(config-user)# password 12345678 esr(config-user)# privilege 15 esr(config-user)# exit esr(config)# username ivan esr(config-user)# password password esr(config-user)# privilege 1 esr(config-user)# exit

esr# configure esr(config)# hostname <new-name>

, <new-name>.

 $\pm$ 

 $\ddot{\phantom{a}}$ 

 $, -IP$ -,  $\sim$ 

IP- Gigabit Ethernet 1/0/2.150 VLAN 150.

- IP- $-192.168.16.144$ ;
- $-255.255.255.0;$
- IP-  $-192.168.16.1$ .

```
esr# configure
esr(config)# interface gigabitethernet 1/0/2.150esr(config-subif)# ip address 192.168.16.144/24
esr(config-subif)# exit
esr(config)# ip route 0.0.0.0/0 192.168.16.1
```
, , :

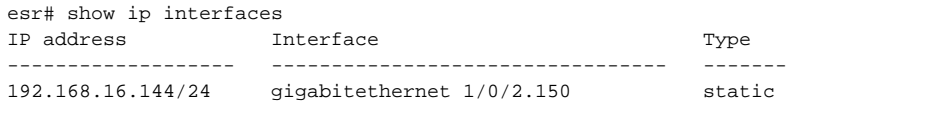

. IP- DHCP, DHCP.

#### , IP- DHCP- **Gigabit Ethernet 1/0/10**:

```
esr# configure
esr(config)# interface gigabitethernet 1/0/10
esr(config-if)# ip address dhcp
esr(config-if)# exit
```
, , :

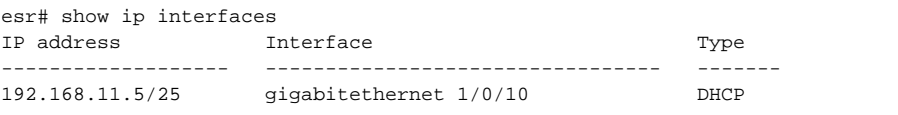

Telnet SSH «trusted». , , , firewall. :

- source-zone , ;
- self  $-$  ,  $\qquad$  .

:

esr# configure esr(config)# security zone-pair <source-zone> self esr(config-zone-pair)# rule <number> esr(config-zone-rule)# action permit esr(config-zone-rule)# match protocol tcp esr(config-zone-rule)# match source-address <network object-group> esr(config-zone-rule)# match destination-address <network object-group> esr(config-zone-rule)# match destination-port <service object-group> esr(config-zone-rule)# enable esr(config-zone-rule)# exit esr(config-zone-pair)# exit

**«untrusted»** IP- **132.16.0.5-132.16.0.10** IP- **40.13.1.22** SSH:

esr# configure esr(config)# object-group network clients  $\text{esr}(\text{config-addr-set})$ # ip address-range 132.16.0.5-132.16.0.10 esr(config-addr-set)# exit esr(config)# object-group network gateway esr(config-addr-set)# ip address-range 40.13.1.22 esr(config-addr-set)# exit esr(config)# object-group service ssh esr(config-port-set)# port-range 22 esr(config-port-set)# exit esr(config)# security zone-pair untrusted self  $est(config-zone-pair)$ # rule 10 esr(config-zone-rule)# action permit esr(config-zone-rule)# match protocol tcp esr(config-zone-rule)# match source-address clients esr(config-zone-rule)# match destination-address gateway esr(config-zone-rule)# match destination-port ssh esr(config-zone-rule)# enable esr(config-zone-rule)# exit esr(config-zone-pair)# exit

esr# commit esr# confirm

 $\ddot{\phantom{a}}$ 

, commit  $, \, , \,$ confirm.

## confirm, , commit.

 $http://eltex-co.ru$  «trusted». -, , , .

 $\mathcal{A}^{\mathcal{A}}$  , and the contribution of the contribution of  $\mathcal{A}^{\mathcal{A}}$  $\sim$ 

CLI.  $\bullet$ shutdown.

- (NTP). NTP NTP . NTP CLI.  $\bullet$
- $\bullet$
- NTP broadcast client,<br> **ip firewall disable,**<br>
Firewall  $\bullet$ Firewall CLI.

« Syslog» .

SYSLOG CLI.

- syslog  $\bullet$ syslog.
- $\bullet$ syslog- .
- $\bullet$ syslog-.
- $\bullet$ syslog.
- timestamp msec syslog ESR-1500 ESR-1511.  $\bullet$
- $\bullet$ **tmpsys:syslog** . .
- $\bullet$ **flash:syslog** , ESR.

#### **:**

info syslog syslog . 512. 3- . syslog.

#### **:**

#### syslog- :

esr(config)# syslog file tmpsys:syslog/default info

#### :

esr(config)# syslog max-files 3 esr(config)# syslog file-size 512

#### :

esr(config)# syslog host mylog 192.168.1.2 info udp 514

#### syslog:

.

esr(config)# syslog sequence-numbers

#### [AAA](https://docs.eltex-co.ru/pages/viewpage.action?pageId=209686851) CLI.

- $\bullet$ admin.
- $\bullet$  , , .  $\bullet$
- $8<sub>1</sub>$  $\bullet$ , .
- 

#### **:**

 $, 1 12.$  $\bullet$ 16 ,  $-64$  .  $\bullet$  $3, 5, 4, 2. 4.$ 

#### **:**

admin:

esr(config)# security passwords default-expered

#### 30 12 :

esr(config)# security passwords lifetime 30 esr(config)# security passwords history 12

esr(config)# security passwords min-length 16 esr(config)# security passwords max-length 64

```
esr(config)# security passwords upper-case 3
esr(config)# security passwords lower-case 5
esr(config)# security passwords special-case 2
esr(config)# security passwords numeric-count 4
esr(config)# security passwords symbol-types 4
```
## AAA

.

:

#### AAA CLI.

- 
- $\bullet$ .
- $\bullet$  .  $\bullet$ .
- $\bullet$ , . RADIUS/TACACS/LDAP .
- $\bullet$ **admin** 1.
- $\bullet$  . AAA.  $\bullet$
- admin .
- **no username admin admin**, . , **admin** .
- **no password admin admin**, . **admin** 'password'.
- ! admin 15 ENABLE-.

## **:**

AAA:

- SSH RADIUS.  $\bullet$
- RADIUS, RADIUS- .
- ENABLE- RADIUS, RADIUS- ENABLE-.
- admin .  $\bullet$
- .
- $\bullet$  .  $\bullet$
- .

**:**

#### **local-operator** 8:

```
esr(config)# username local-operator
esr(config-user)# password Pa$$w0rd1
esr(config-user)# privilege 8 
esr(config-user)# exit
```
## ENABLE-:

esr(config)# enable password \$6e5c4r3e2t!

#### admin:

 $est(config)$ # username admin esr(config-user)# privilege 1 esr(config-user)# exit

#### RADIUS-, 192.168.1.11 192.168.2.12:

```
esr(config)# radius-server host 192.168.1.11
esr(config-radius-server)# key ascii-text encrypted 8CB5107EA7005AFF
esr(config-radius-server)# priority 100 esr(config-radius-server)# exit
esr(config)# radius-server host 192.168.2.12
esr(config-radius-server)# key ascii-text encrypted 8CB5107EA7005AFF
\texttt{esr}(\texttt{config-radius-server})\texttt{\#} priority 150
esr(config-radius-server)# exit
```
esr(config)# aaa authentication login CONSOLE radius local esr(config)# aaa authentication login SSH radius esr(config)# aaa authentication enable default radius enable esr(config)# aaa authentication mode break esr(config)# line console esr(config-line-console)# login authentication CONSOLE esr(config-line-console)# exit esr(config)# line ssh esr(config-line-ssh)# login authentication SSH esr(config-line-ssh)# exit

 $\cdot$ 

 $\texttt{esr}(\texttt{config})\texttt{\#}$  logging userinfo esr(config)# logging aaa esr(config)# syslog cli-commands

#### SSH, Telnet CLI.

- $\bullet$ telnet.  $\bullet$
- sha2-256, sha2-512 .  $\bullet$
- $\bullet$ aes256, aes256ctr .
- dh-group-exchange-sha256  $\bullet$
- ip-.

÷.

telnet. . .

 $\mathbb{E}$ 

telnet:

esr(config)# no ip telnet server

 $\ddot{\cdot}$ 

esr-20(config)# crypto key generate dsa esr-20(config)# crypto key generate ecdsa esr-20(config)# crypto key generate ed25519 esr-20(config)# crypto key generate rsa esr-20(config)# crypto key generate rsal

 $\text{esr}(\text{config})$ # ip ssh server esr(config)# ip ssh authentication algorithm md5 disable esr(config)# ip ssh authentication algorithm md5-96 disable esr(config)# ip ssh authentication algorithm ripemd160 disable esr(config)# ip ssh authentication algorithm shal disable esr(config)# ip ssh authentication algorithm shal-96 disable esr(config)# ip ssh encryption algorithm aes128 disable esr(config)# ip ssh encryption algorithm aes128ctr disable esr(config)# ip ssh encryption algorithm aes192 disable esr(config)# ip ssh encryption algorithm aes192ctr disable esr(config)# ip ssh encryption algorithm arcfour disable esr(config)# ip ssh encryption algorithm arcfour128 disable esr(config)# ip ssh encryption algorithm arcfour256 disable esr(config)# ip ssh encryption algorithm blowfish disable esr(config)# ip ssh encryption algorithm cast128 disable esr(config)# ip ssh key-exchange algorithm dh-group-exchange-shal disable esr(config)# ip ssh key-exchange algorithm dh-group1-shal disable esr(config)# ip ssh key-exchange algorithm dh-group14-shal disable esr(config)# ip ssh key-exchange algorithm ecdh-sha2-nistp256 disable esr(config)# ip ssh key-exchange algorithm ecdh-sha2-nistp384 disable esr(config)# ip ssh key-exchange algorithm ecdh-sha2-nistp521 disable

CLI.

 $\pm$ 

- ip spoofing.  $\bullet$  $\bullet$
- TCP-
- TCP- SYN
- ICMP-.
- ICMP-.
- ip-.
- 

 $\ddot{\phantom{a}}$ 

 $\tilde{\rho}$ 

ip spoofing :

esr(config)# ip firewall screen spy-blocking spoofing esr(config)# logging firewall screen spy-blocking spoofing

TCP- :

```
esr(config)# ip firewall screen spy-blocking syn-fin
esr(config)# logging firewall screen spy-blocking syn-fin
esr(config)# ip firewall screen spy-blocking fin-no-ack
esr(config)# logging firewall screen spy-blocking fin-no-ack
esr(config)# ip firewall screen spy-blocking tcp-no-flag
esr(config)# logging firewall screen spy-blocking tcp-no-flag
esr(config)# ip firewall screen spy-blocking tcp-all-flags
esr(config)# logging firewall screen spy-blocking tcp-all-flags
```
#### ICMP- :

esr(config)# ip firewall screen suspicious-packets icmp-fragment esr(config)# logging firewall screen suspicious-packets icmp-fragment

#### ICMP- :

esr(config)# ip firewall screen suspicious-packets large-icmp esr(config)# logging firewall screen suspicious-packets large-icmp

#### ip- :

esr(config)# ip firewall screen suspicious-packets unknown-protocols esr(config)# logging firewall screen suspicious-packets unknown-protocols

« «» .

: <http://eltex-co.ru/support/>

Sevicedesk: <https://servicedesk.eltex-co.ru/>

« «», , :

: <http://eltex-co.ru/>

: <http://eltex-co.ru/forum>

: <https://docs.eltex-co.ru/display/EKB/Eltex+Knowledge+Base>

: <http://eltex-co.ru/support/downloads>